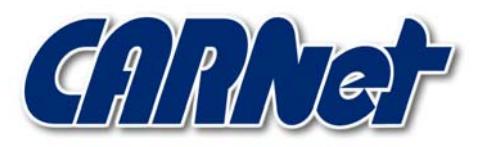

HRVATSKA AKADEMSKA I ISTRAŽIVAČKA MREŽA CROATIAN ACADEMIC AND RESEARCH NETWORK

# **Samhain programski paket**

**CCERT-PUBDOC-2003-04-14** 

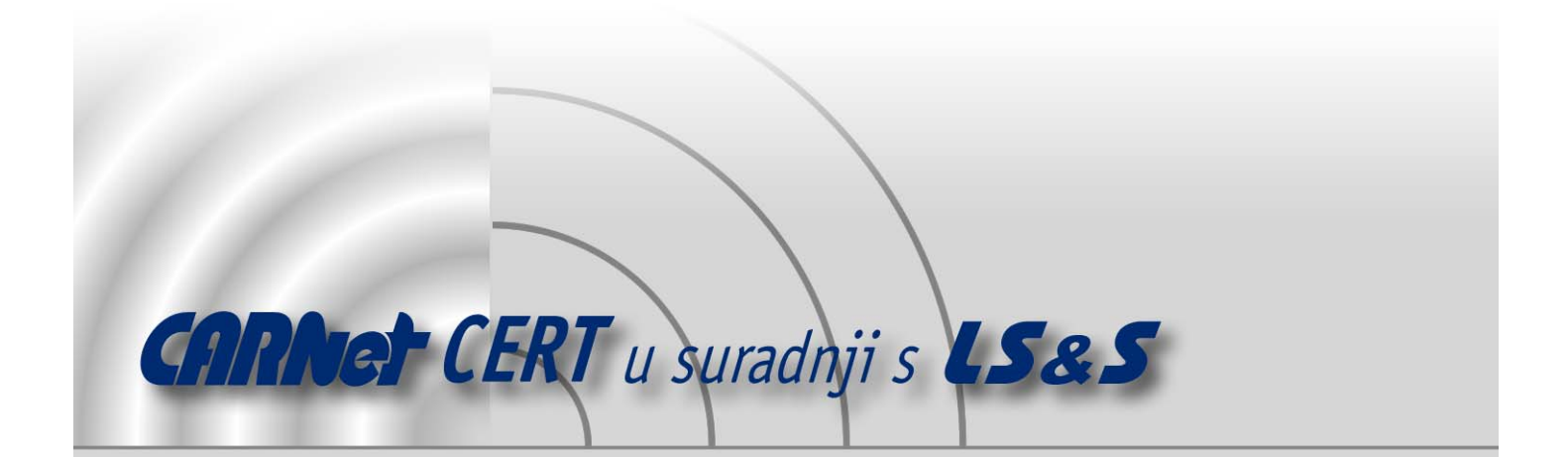

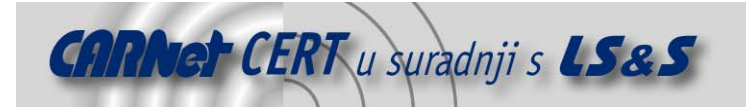

Sigurnosni problemi u računalnim programima i operativnim sustavima područje je na kojem CARNet CERT kontinuirano radi.

Rezultat toga rada ovaj je dokument koji je nastao suradnjom CARNet CERT-a i LS&Sa, a za koji se nadamo se da će Vam koristiti u poboljšanju sigurnosti Vašeg sustava.

**CARNet CERT**, www.cert.hr - nacionalno središte za **sigurnost računalnih mreža** i sustava.

LS&S, www.lss.hr- laboratorij za sustave i signale pri Zavodu za elektroničke sustave i obradbu informacija Fakulteta elektrotehnike i računarstva Sveučilišta u Zagrebu.

Ovaj dokument predstavlja vlasništvo CARNet-a (CARNet CERT-a). Namijenjen je za javnu objavu, njime se može svatko koristiti, na njega se pozivati, ali samo u originalnom obliku, bez ikakvih izmjena, uz obavezno navođenje izvora podataka. Korištenje ovog dokumenta protivno gornjim navodima, povreda je autorskih prava CARNet-a, sukladno Zakonu o autorskim pravima. Počinitelj takve aktivnosti podliježe kaznenoj odgovornosti koja je regulirana Kaznenim zakonom RH.

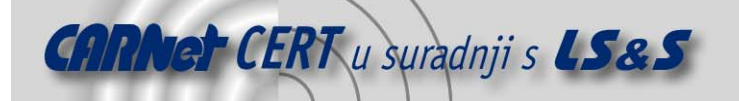

# Sadržaj

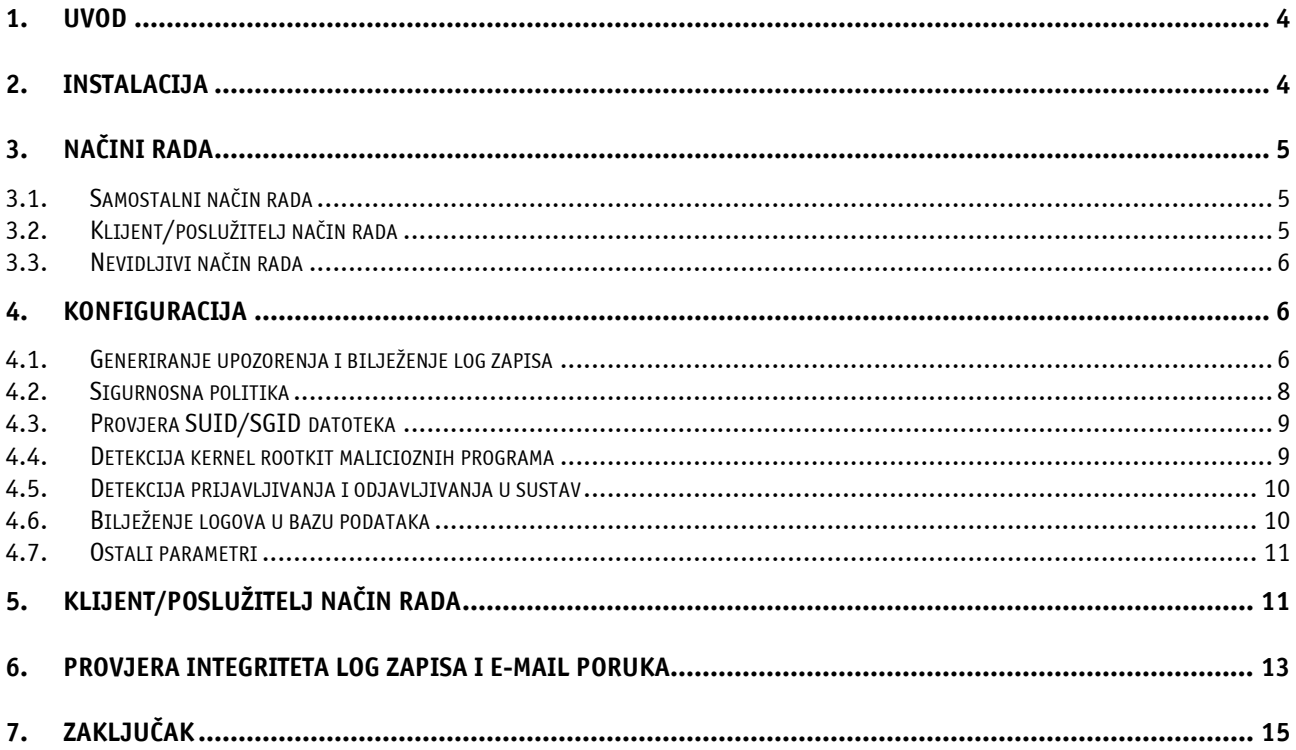

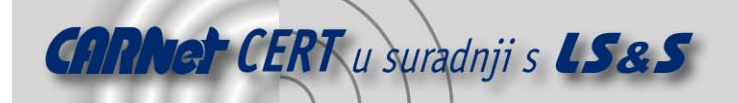

## **1. Uvod**

Samhain programski paket besplatan je sigurnosni alat namijenjen Linux operacijskim sustavima, koji osim provjere integriteta datotečnog sustava (eng. file integrity check) omogućuje i detekciju jednostavnijih malicioznih aktivnosti na sustavu.

U okviru detekcije neovlaštenih aktivnosti (eng. *intrusion detection*), samhain program omogućuje praćenje prijavljivanja i odjavljivanja korisnika u sustav (login/logoff akcije), detekciju neregularnih SUID/SGID datoteka te detekciju kernel rootkit malicioznih programa.

U kombinaciji s provjerom integriteta datotečnog sustava, samhain programski paket može izvrsno poslužiti za podizanje sigurnosnog nivoa na Linux mrežnim poslužiteljima.

Osim osnovnog samostalnog (eng. *standalone*) načina rada, program je moguće podesiti da radi i u tzv. klijent/poslužitelj (eng. client/server) načinu rada, što je posebno praktično u mrežnim okolinama sa većim brojem poslužitelja koje je potrebno istovremeno nadzirati.

Razvijen je i nevidljivi (eng. *stealth*) način rada, kojem je osnovna namjena da u potpunosti ukloni tragove postojanja programa na sustavu.

U nastavku dokumenta opisani su osnovni postupci instalacije i konfiguracije programa, zajedno s načinima primjene.

# **2. Instalacija**

Samhain programski paket dostupan je u tar.gz paketu, kojega je moguće dobaviti sa sljedeće URL adrese - http://samhain.sourceforge.net.

Prije same instalacije programa, potrebno je dobaviti odgovarajući PGP ključ sa odgovarajućeg poslužitelja, kako bi se na taj način omogućila provjera integriteta dobavljenog izvornog koda. Spomenuti PGP ključ moguće je dobaviti sa search.keyserver.net poslužitelja sljedećom naredbom:

# gpg --keyserver search.keyserver.net --recv-key 0F571F6C

Korišteni gpg alat dio je GnuPG (GNU Privacy Guard) programskog paketa, open source implementacije poznatog PGP programa za enkripciju i digitalno potpisivanje podataka pri njihovoj razmjeni.

Nakon što je dobavljen traženi PGP ključ potrebno je provjeriti integritet izvornog koda programa:

```
# gpg --verify samhain-1.7.1.tar.gz.asc samhain-1.7.1.tar.gz
```
Nakon što je potvrđen integritet izvornog koda moguće je standardnim postupkom otpakirati tar.gz arhivu samhain programa:

```
# tar –xzvf samhain-current-1.7.x
```
Nakon toga potrebno je ući u novonastali samhain-1.7.x direktorij te u njemu obaviti prevođenje i instalaciju programa. Postupak je slijedeći:

#./configure [argumenti] #make

#make install

Prosljeđivanjem različitih argumenata configure skripti moguće je precizno definirati tip instalacije programa. U nastavku (Tablica 1) je dana lista nekih važnijih parametara configure skripte, zajedno s njihovim kratkim objašnjenjem.

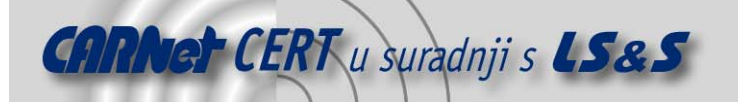

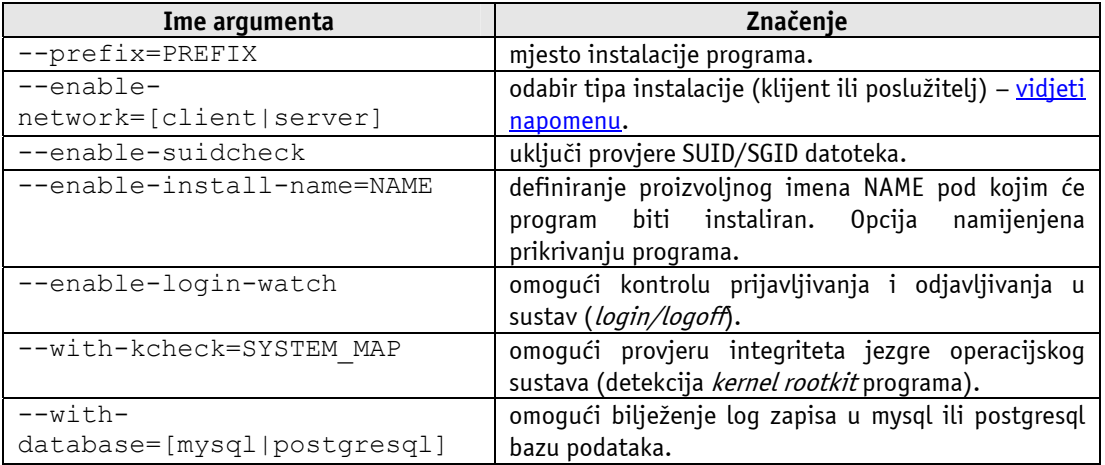

Tablica 1 - Argumenti configure skripte samhain programa

#### Napomena:

Instalaciju klijenta (samhain) i poslužitelja (yule) nije moguće obaviti istovremeno. Za svaki od navedenih programa potrebno je posebno pokrenuti configure, make, make install naredbe sa odgovarajućim parametrima.

Nakon pokretanja configure skripte, potrebno je obaviti prevođenje i instalaciju programa (make && make install) na način kako je to upravo spomenuto.

Ukoliko se želi omogućiti pokretanje samhain pri svakom podizanju sustava, potrebno je nakon make install, zadati i sljedeću naredbu:

# make install-boot

Program make prima i argument uninstall kojim je po potrebi moguće deinstalirati program.

#### **3. Načini rada**

Samhain programski paket podržava tri osnovna načina rada. To su:

- samostalni (eng. standalone)
- klijent/poslužitelj (eng. client/server)
- nevidljivi (eng. stealth)

U nastavku je ukratko opisan svaki od navedenih načina, zajedno sa svojim osnovnim karakteristikama.

#### **3.1. Samostalni način rada**

U ovom slučaju samhain programski paket instalira se samostalno na poslužitelju koji se želi nadzirati.

Uređivanjem konfiguracijske datoteke programa (/etc/samhainrc) definiraju se objekti (datoteke i direktoriji) koji se žele pratiti te ostali parametri uključeni u provjeru stanja sustava.

Na temelju definirane konfiguracije potrebno je kreirati jedinstveni "otisak" sustava na pomoću kojeg će se periodički provoditi provjere integriteta sustava. Učestalost provjera i način izvještavanja moguće je definirati putem konfiguracijske datoteke programa.

Ovo je najjednostavniji način korištenja programa, i zadovoljiti će većinu potreba gdje je potrebno nadzirati samo jedno ili manji broj računala.

#### **3.2. Klijent/poslužitelj način rada**

Klijent/poslužitelj način rada namijenjen je mrežnim okolinama u kojima se pomoću samhain programa istovremeno želi nadzirati više poslužitelja. Na svakom od poslužitelja potrebno je instalirati klijentsku aplikaciju (samhain), koja će na temelju zadane konfiguracije obavljati periodičke provjere integriteta sustava.

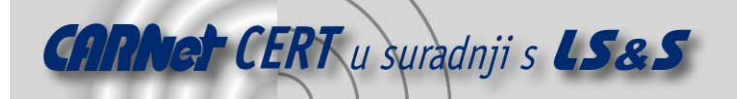

Na jednom od poslužitelja instalira se poslužiteljska aplikacija (yule), koja će predstavljati centralni dio cijelog sustava.

Zadaća yule poslužitelja je da prikuplja rezultate provjera sa svih klijent aplikacija te da pohranjuje njihove konfiguracijske datoteke i "otiske". Na taj način omogućena je centralizirana administracija svih klijent sustava.

Komunikacija klijent-poslužitelj dozvoljena je samo za računala koja su registrirana unutar konfiguracijske datoteke yule poslužitelja. Registracija se provodi dodavanjem posebno formiranog zapisa unutar konfiguracijske datoteke, i to za svaki od klijenata.

Svi pokušaji komunikacije sa onih računala koja nisu registrirana u konfiguracijskoj datoteci poslužitelja biti će prekinuti, a legitimne veze biti će potpisane prethodno dogovorenim ključem.

S obzirom na brojne kvalitete i prednosti koje nudi klijent/poslužitelj način rada, isti će biti detaljnije opisan poglavlju 5.

#### **3.3. Nevidljivi način rada**

Nevidljivi način rada namijenjen je korisnicima koji žele održavati maksimalnu sigurnost na svojim poslužiteljima.

Ukoliko neovlašteni korisnik primijeti da je na sustavu pokrenut neki od alata za provjeru integriteta, postoji realna mogućnost da zaobiđe sigurnosne mjere nametnute programom. Samim time program u određenoj mjeri gubi svoj smisao, budući da je napadač svjestan mogućnosti detekcije promjena na sustavu.

Korištenje programa u nevidljivom načinu rada uklanja ovaj problem, budući da će program biti vješto prikriven na sustavu. Posebnim metodama biti će prikrivene sve datoteke samhain programa, čime se bitno utječe na njegovu učinkovitost.

Da bi se program koristio u nevidliivom načinu rada potrebno ga je prevesti sa  $-\text{with}$ stealth=*xor\_val* opcijom. Xor\_val vrijednost je proizvoljan broj između 128 i 255 koji će biti korišten za maskiranje sadržaja datoteka programa.

Provođenjem XOR logičke operacije između sadržaja pojedinih datoteka i navedene xor val vrijednosti, identifikacija samhain programa biti će znatno otežana.

Nad čistim tekstualnim datotekama biti će cijeli sadržaj kriptiran spomenutom XOR operacijom, dok će se u binarnim datotekama kriptirati samo pojedini znakovni nizovi koji omogućuju identifikaciju programa.

Konfiguracijska datoteka programa u ovom je slučaju posebnim steganografskim postupcima prikrivena unutar PostScript slike, a prema potrebi moguće je i log datoteku spojiti s nekom drugom exe ili jpeg datotekom.

Prosljeđivanjem –-enable-install-name=NAME parametra configure skripti moguće je dodatno prikriti postojanje programa. U ovom slučaju program će se na sustavu pojavljivati pod proizvoljno definiranim imenom NAME (a ne samhain), čime će dodatno biti otežana njegova detekcija.

### **4. Konfiguracija**

Konfiguracijska datoteka samhain programskog paketa zove se samhainrc, i u inicijalnoj instalaciji nalazi se u /etc direktoriju. Uređivanjem ove konfiguracijske datoteke definiraju se svi parametri bitni za rad programa. Definiraju se objekti sustava uključeni u provjeru, atributi koji se žele kontrolirati, način generiranja upozorenja, učestalost provjera te brojni drugi parametri. Konfiguracijska datoteka organizirana je u sekcije od kojih svaka ima svoj značaj

#### **4.1. Generiranje upozorenja i bilježenje log zapisa**

Za svaki događaj (eng. *event*) koji se prema konfiguraciji programa smatra neregularnim, biti će generirano odgovarajuće upozorenje. Ovisno o prioritetu upozorenja, poruka će biti zabilježena jednom od podržanih metoda bilježenja log zapisa.

U sljedećoj tablici (Tablica 2) dana je lista prioriteta pod kojima samhain program generira upozorenja.

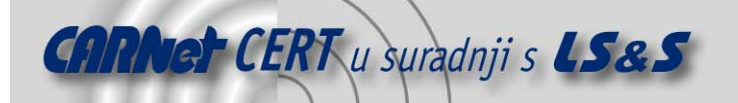

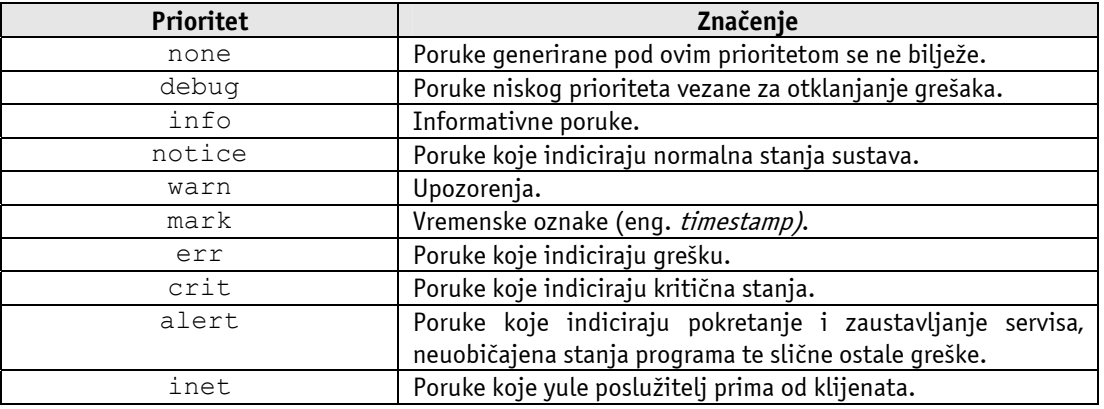

Tablica 2 – Prioriteti poruka samhain programa

Kao što je već ranije spomenuto svako upozorenje biti će generirano s određenim prioritetom (definiranim konfiguracijom programa) te će ovisno o njemu biti zabilježeno nekom od podržanih metoda logiranja.

U sljedećoj tablici (Tablica 3) dana je lista podržanih metoda putem kojih je moguće bilježenje log zapisa:

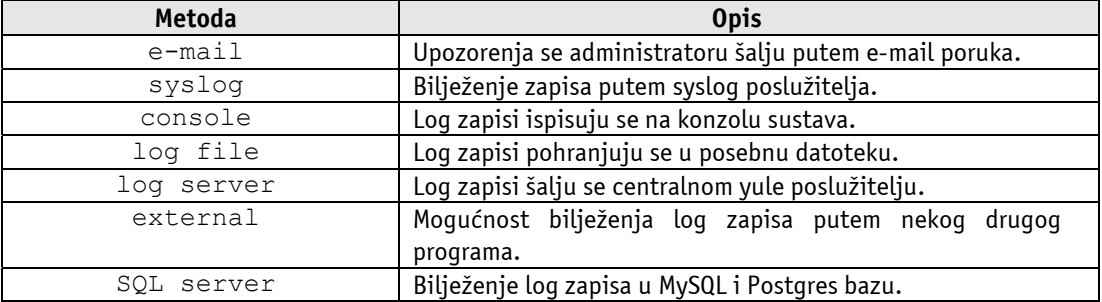

Tablica 3 - Metode bilježenja log zapisa.

Za svaku od navedenih metoda definiran je korisnički podesiv prag koji je potrebno preći da bi poruka bila zabilježena dotičnom metodom. To znači da će sve poruke određenog prioriteta biti zabilježene onim metodama čiji je prag manji, ili jednak onome pod kojim je poruka generirana.

U nastavku je prikazan dio samhainrc konfiguracijske datoteke (sekcija  $[Log]$ ) kojim se definiraju pragovi spomenutih metoda bilježenja log zapisa.

```
[Log]
```

```
 # 
   # Threshold for E-mails (none = switched off) 
   # 
  MailSeverity=none 
   # 
   # Threshold for log file 
 # 
  LogSeverity=err} 
  LogClass=RUN FIL STAMP 
 # 
   # Threshold for console 
   # 
  PrintSeverity=info 
   # 
   # Threshold for syslog (none = switched off) 
   # 
  SyslogSeverity=none 
 # 
   # Threshold for forwarding to the log server 
   #
```
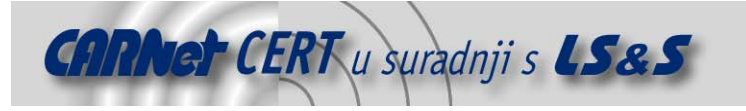

```
 ExportSeverity=crit 
   # 
   # Threshold for invoking an external program 
   # 
  ExternalSeverity=crit 
   # 
   # Threshold for logging to a SQL database 
 # 
  DatabaseSeverity=err
```
#### **4.2. Sigurnosna politika**

Prilikom korištenja bilo kojeg alata za provjeru integriteta datotečnog sustava potrebno je definirati sigurnosnu politiku prema kojoj će se provoditi provjere.

Sigurnosna politika definira koji će se objekti i atributi na sustavu pratiti te predstavlja osnovu rada programa. Loše definirana sigurnosna politika može uzrokovati veliki broj lažnih upozorenja (eng. false positives), koja mogu negativno utjecati na pouzdanost programa.

Samhainrc datoteka definira nekoliko osnovnih parametara kojima je moguće definirati sigurnosnu politiku provjere. Svaki od parametara odgovara drukčijoj sigurnosnoj politici i prilagođen je različitim tipovima datoteka i direktorija.

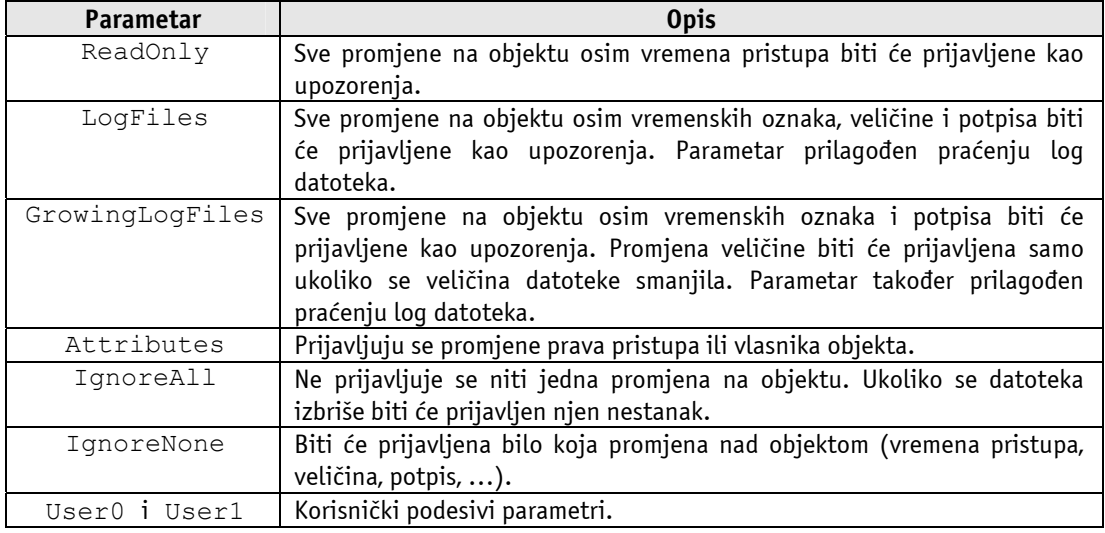

U sljedećoj tablici (Tablica 4) dana je lista podržanih parametara s njihovim kratkim opisom.

Tablica 4 - Parametri provođenja sigurnosne politike.

Osim korisnički podesivih parametara (User0 i User1), postoji i posebna sintaksa sa kojom je moguće modificirati inicijalno značenje osnovnih parametara. Na ovaj način korisniku se omogućuje prilagođavanje definiranih parametara svojim potrebama.

Ukoliko se prilikom provjere integriteta sustava utvrdi nelegitimna promjena u odnosu na inicijalno zabilježeno stanje, biti će prijavljeno upozorenje.

Prioritet generiranog upozorenja ovisiti će o tome koji je od gore navedenih parametara prekršen te će ovisno o definiranim pragovima biti zabilježen odgovarajućom metodom (Poglavlje 4.1).

Dio konfiguracijske datoteke (sekcija [Event Severity])kojom se definira prioritet upozorenja za svaki parametar priložen je nastavku.

```
[EventSeverity]
```

```
 # 
  SeverityReadOnly=crit 
  SeverityLogFiles=crit 
  SeverityGrowingLogs=warn 
  SeverityIgnoreNone=crit 
  SeverityIgnoreAll=info 
 #
```
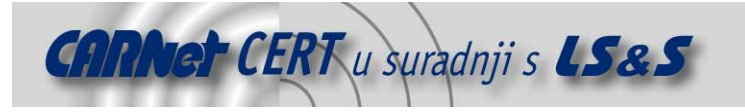

```
 # these are access errors 
   # 
   SeverityFiles=err 
   SeverityDirs=err 
 #
```
#### **4.3. Provjera SUID/SGID datoteka**

Ukoliko je omogućena provjera SUID/SGID datoteka na sustavu (–-with-suidcheck opcija), potrebno je unutar konfiguracijske datoteke definirati parametre provjere. Dio konfiguracijske datoteke vezan za SUID/SGID provjere (sekcija [SuidCheck]) prikazan je u nastavku.

```
[SuidCheck]
   # activate (0 for switching off) 
  SuidCheckActive=1 
   # interval between checks (in seconds, default 7200) 
   # SuidCheckInterval=86400 
   # scheduled check at 01:30 each night 
  SuidCheckSchedule=30 1 * * * 
  SeveritySuidCheck=crit 
   # you may manually exclude one directory 
  SuidCheckExclude=/net/localhost 
   # limit on files per seconds 
  SuidCheckFps=250
```
U sljedećoj tablici (Tablica 5) dan je kratki opis navedenih parametara.

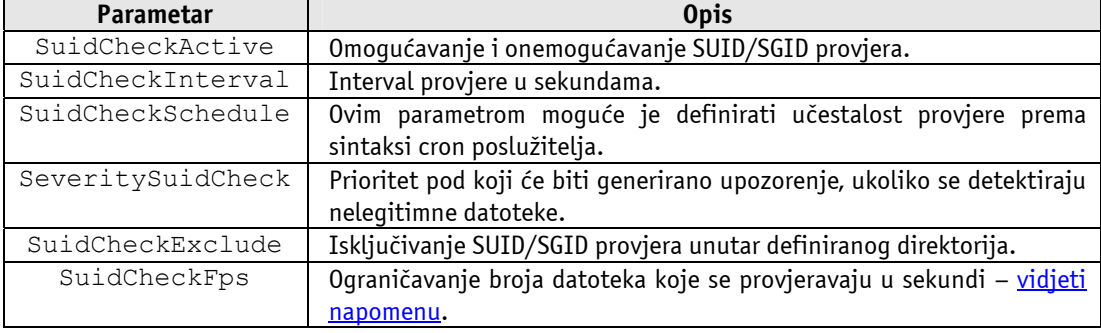

Tablica 5- Parametri SUID/SGID provjera

Napomena:

Budući da su SUID/SGID provjere prilično zahtjevne na I/O resurse, SuidCheckFps parametrom moguće je ograničiti broj datoteka koje se provjeravaju u sekundi.

Ukoliko je omogućena SUID/SGID provjera, program će prilikom inicijalizacije baze napraviti listu svih SUID/SGID datoteka na sustavu (iz provjere su isključeni ISO9660, proc, vfat i nfs datotečni sustavi).

Periodičkom provjerom u zadanim intervalima (parametri SuidCheckInterval i SuidCheckSchedule) provoditi će se usporedba trenutnog stanja s ranije kreiranim "otiskom" te će se prijaviti sve nelegitimne SUID/SGID datoteke. Upozorenje će biti generirano pod prioritetom definiranim SeveritySuidCheck parametrom.

#### **4.4. Detekcija kernel rootkit malicioznih programa**

Rootkits su maliciozni programi koje neovlašteni korisnik instalira na kompromitiranom sustavu, kako bi prikrio svoje djelovanje, ili kako bi omogućio neautorizirani pristup istom sustavu.

Kernel rootkit programi specifični su po tome što se integriraju s jezgrom operacijskog sustava (eng. kernel) te ih je na taj način vrlo teško detektirati bez korištenja specijaliziranih alata.

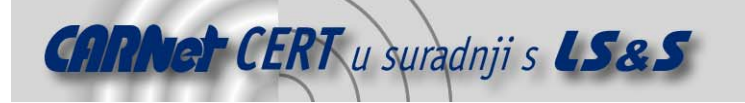

Samhain programski paket, između ostalih mogućnosti, nudi i detekciju upravo opisanih malicioznih programa (ukoliko je preveden s opcijom --with-kcheck).

Primjer dijela konfiguracijske datoteke kojim se definiraju parametri kernel rootkit provjere priložen je u nastavku (sekcije [Kernel]).

```
[Kernel]
   # activate (0 for switching off) 
  KernelCheckActive=1 
   # interval between checks (in seconds, default 300) 
  KernelCheckInterval=20 
  SeverityKernel=crit
```
Značenje parametara identično je onima kod SUID/SGID provjera (Poglavlje 4.3).

#### **4.5. Detekcija prijavljivanja i odjavljivanja u sustav**

Samhain program omogućuje i praćenje prijavljivanje i odjavljivanja korisnika u sustav (login/logoff). Na ovaj način moguće je detektirati sumnjive pristupe poslužitelju, što vrlo često može pomoći u detekciji i prevenciji malicioznih aktivnosti.

Dio konfiguracijske datoteke kojim se definiraju parametri *login/logoff* provjere priložen je u nastavku (sekcija [Utmp]).

```
[Utmp] 
   # 
   # activate (0 for switching off) 
   # 
   LoginCheckActive=1 
   # 
   # interval between checks (in seconds) 
 # 
   LoginCheckInterval=600 
 # 
 # 
   SeverityLogin=info 
   SeverityLogout=info 
   # 
   # multiple logins by same user 
 # 
   SeverityLoginMulti=crit
```
#### **4.6. Bilježenje logova u bazu podataka**

Osim standardnih mogućnosti bilježenja log zapisa, samhain program omogućuje i bilježenje log zapisa u MySQL ili Postgres bazu podataka. U tu svrhu program je potrebno prevesti s --withdatabase opcijom, koja kao argument prima vrijednosti koje označavaju koji će se tip baze koristiti, mysql ili postgresql.

U tom slučaju unutar konfiguracijske datoteke potrebno je definirati parametre koje će omogućiti komunikaciju programa s odabranom bazom (sekcija [Database]).

```
[Database]
  SetDBName=samhain 
  SetDBTable=log 
  SetDBHost=localhost 
  SetDBUser=samhain 
  SetDBPassword=
```
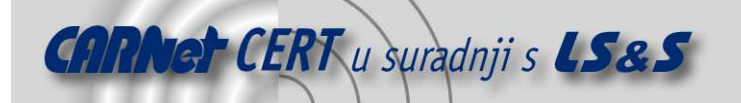

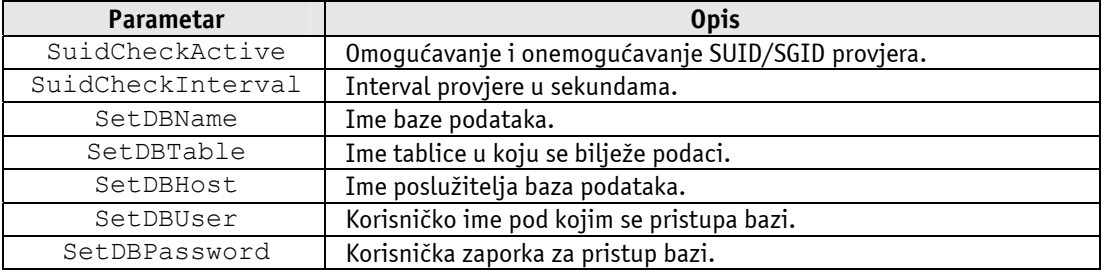

Značenje navedenih konfiguracijskih parametara dano je u sljedećoj tablici (Tablica 6).

Tablica 6- Parametri bilježenja log zapisa u bazu podataka

#### **4.7. Ostali parametri**

Osim parametara opisanih u prethodnim poglavljima, koji su točno vezani za određeno svojstvo programa, postoji još mnoštvo parametara kojima je moguće preciznije definirati način rada programa (sekcija [Misc]).

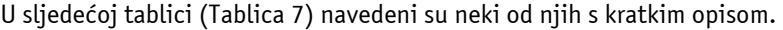

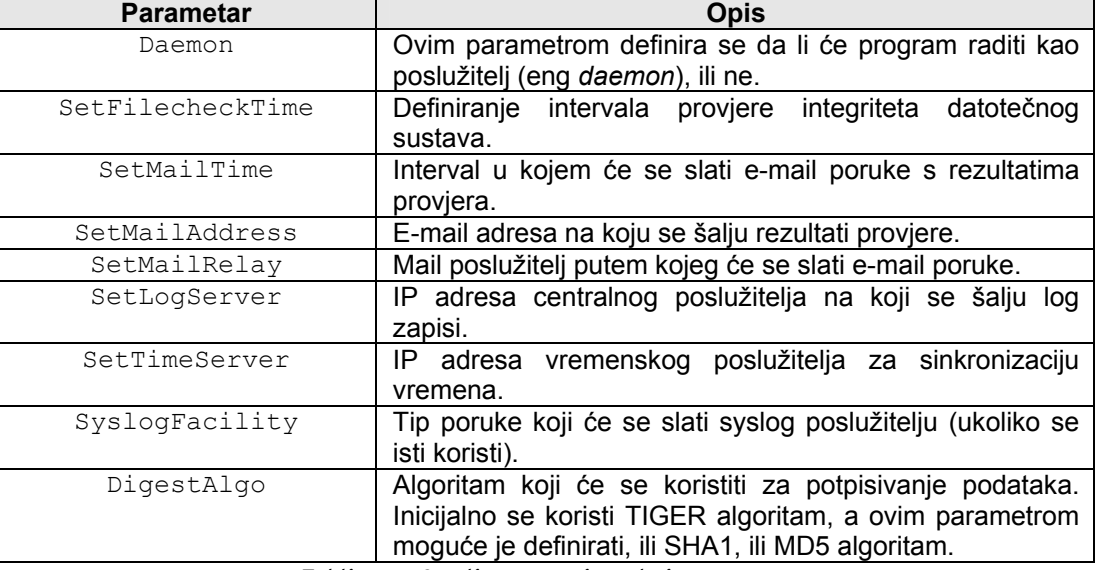

Tablica 7 - Ostali parametri samhain programa.

# **5. Klijent/poslužitelj način rada**

U ovom poglavlju biti će nešto detaljnije opisan već ranije spomenuti klijent/poslužitelj način rada, budući da se isti pokazao kao vrlo praktično rješenje u okolinama s većim brojem poslužitelja.

Na poslužitelje koji se žele kontrolirati ovim putem potrebno je instalirati samhain klijent aplikaciju koja će obavljati provjere integriteta prema zadanoj sigurnosnoj politici, a jedno računalo potrebno je odabrati za centralni poslužitelj (yule) koji će predstavljati jezgru cijelog sustava.

Poslužiteljsku aplikaciju potrebno je u tom slučaju prevesti s –-enable-network=server, a klijent aplikaciju sa –enable-network=client opcijom (ostale opcije ovisiti će o potrebama korisnika).

Nakon toga potrebno je sve klijente registrirati kod poslužitelja, kako bi se na taj način omogućila njihova međusobna komunikacija. Sve veze prema poslužitelju sa onih klijenata koji nisu registrirani biti će prekinute.

Postupak registracije klijenata nešto je složeniji i biti će opisan u nastavku poglavlja.

Unutar konfiguracijske datoteke yule poslužitelja (/etc/yulerc) nalazi se sekcija [Clients] unutar koje je potrebno dodati posebno formirani zapis za svakog od klijenata. Npr.

[Clients]

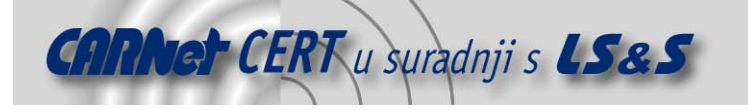

```
 # 
   # A client 
   # 
   Client=HOSTNAME_CLIENT1@salt1@verifier1 
   # 
   # another one 
 # 
   Client=HOSTNAME_CLIENT2@salt2@verifier2
```
Kako se može uočiti iz navedenog primjera, zapis za svakog klijenta sljedećeg je formata.

```
Client=HOSTNAME@salt@verifier
```
Polje HOSTNAME potrebno je zamijeniti s FQDN imenom svakog od klijenata, dok je preostala polja (salti verifier) potrebno zasebno generirati.

U prvom koraku potrebno je odabrati odgovarajuću zaporku koja će biti ugrađena u samhain aplikaciju klijenta za kojeg se generira zapis. Svaka klijent aplikacija ima u sebi ugrađenu inicijalnu zaporku koja je postavljena za vrijeme instalacije programa (zaporka je korisnički podesiva putem - enable-base parametra) i vrlo je važna za rad programa.

Zapis je moguće kreirati na temelju inicijalne zaporke programa (ukoliko je ista poznata), ili je moguće generirati novu. U svrhu generiranja nove zaporke može pomoći yule poslužitelj, ukoliko je pokrenut s –gen-password parametrom.

Npr.

```
# yule –gen-password 
05CB7E4CA9A5DB49
```
Dobivenu zaporku potrebno je ugraditi u samhain aplikaciju klijenta koji se želi registrirati, budući da će povezanost zaporke sa generiranim zapisom biti ključna za legitiman pristup yule poslužitelju. Ugradnju zaporke potrebno je obaviti pomoću za to predviđenog samhain\_setpwd programa. Sintaksa korištenja programa je sljedeća,

```
# samhain setpwd <filename> <suffix> <new password>
```
gdje proslijeđeni parametri imaju sljedeće značenje,

- filename ime programa unutar kojega se želi ugraditi zaporka (samhain);
	- suffix nastavak kojim će biti označena verzija programa s novo ugrađenom zaporkom (samhain.new);
	- new\_password nova zaporka koja se ugrađuje u program.

Na konkretnom primjeru to izgleda ovako,

# samhain setpwd samhain new 05CB7E4CA9A5DB49

Rezultat pokretanja ove naredbe biti će datoteka samhain.new, u koju će biti ugrađena navedena zaporka.

Nakon ugradnje zaporke potrebno je pomoću yule programa kreirati odgovarajući zapis koji će odgovarati upravo toj klijent aplikaciji, odnosno zaporci. Zapis se generira na sljedeći način:

# yule -P 05CB7E4CA9A5DB49

```
Client=HOSTNAME@E25F7EA09A755B14@1EC6D15FE27D890D31FD4B2259C635F2097
990E9DC573016280015B3CB30F0ACB09C7F9FE61A006ACFD9A43DF169015C385FD42
E5D4EEE9774A2A17D97AB909CF33CA46A67DA39888060C38511BF35FADCA75937CBE
84F88EBEB11880F461A8DBA1D0FF70233CEA72EE7E6F6B2921E04A09CCA55E45E4A7
75DDC5F646472C275
```
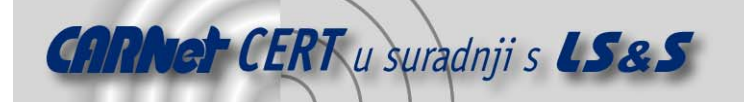

Polje HOSTNAME potrebno je zamijeniti FQDN imenom računala na kojem se klijent nalazi te je tako formirani zapis potrebno kopirati u konfiguracijsku datoteku yule poslužitelja unutar [Client] sekcije.

Cijeli postupak bitno je jednostavniji ukoliko se ne želi mijenjati inicijalno ugrađena zaporka. U tom slučaju potrebno je u zadnjem koraku kao argument yule programu proslijediti postojeću, inicijalno ugrađenu zaporku, umjesto one novo kreirane. Inicijalna zaporka korisniku se prikazuje nakon pokretanja configure skripte te ju je u tom slučaju potrebno zapamtiti.

Opisani postupak potrebno je ponoviti za svaki od klijenata.

Nakon što je klijent registriran kod yule poslužitelja, potrebno je unutar njegove konfiguracijske datoteke omogućiti komunikaciju s poslužiteljem.

```
[Log] 
   # 
   # Threshold for forwarding to the log server 
 # 
   ExportSeverity=crit 
   [Misc] 
   SetLogServer=192.168.1.1
```
U slučaju velikog broja klijenata, praktično je na poslužitelju instalirati podršku za bilježenje log zapisa u bazu podataka (MySQL ili Postgres). Na taj način sva će upozorenja s udaljenih računala biti pohranjena u bazu koju je onda moguće pretraživati prema različitim kriterijima. Ovisno o tipu, bazu je moguće kreirati na jedan od sljedećih načina. MySQL

# mysql -p -u samhain < samhain.mysql.init

**Postgres** 

# su postgres # createdb samhain # createuser samhain # psql -d samhain < samhain.postgres.init # exit

Ovim postupkom kreirati će se samhain baza podataka, koja će omogućiti pohranjivanje podataka. Logiranje u bazu podataka moguće je realizirati i na klijentskim računalima, ukoliko se za to ukaže potreba.

Nakon što je na klijentskim računalima podešeno slanje podataka na centralni yule poslužitelj, moguće je na njima onemogućiti lokalno bilježenje upozorenja, kako bi se smanjila redundancija podataka.

# **6. Provjera integriteta log zapisa i e-mail poruka**

Prilikom razvoja samhain programskog paketa posebna pažnja posvećena je sigurnosti. Integritet generiranih upozorenja jedan je od elemenata o kojima se posebno vodilo računa. Na taj način željela se u minimalizirati mogućnost koruptiranja log zapisa, što je jedan od ključnih elemenata za pouzdanost programa ovakvog tipa.

Kao jednu od mogućnosti obavješćivanja administratora, samhain program koristi e-mail servis. Putem ugrađenog SMTP poslužitelja program će rezultate provjera slati na adresu administratora sustava.

Razlog korištenja zasebnog mail poslužitelja još je jedan od načina kojim se željela povećati pouzdanost programa.

Poznatiji Linux programi za slanje e-mail poruka (npr. sendmail) koriste praksu da sve poruke koje trenutno ne mogu ispostaviti, pohrane lokalno na tvrdi disk.

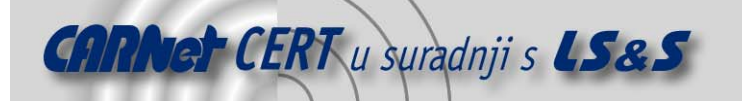

Iako je ovakav pristup posve bezopasan sa stanovišta mail servisa, u ovom slučaju ta mogućnost unosi određeni sigurnosni rizik. Budući da poruke sadrže povjerljive informacije o stanju sustava, potrebno je osigurati njihov integritet, odnosno nemogućnost promjene. Upravo iz tog razloga samhain program koristi zasebni mail poslužitelj, koji sve takve poruke umjesto na tvrdom disku, čuva u radnoj memoriji.

Tijelo poruke sastoji se od nekoliko segmenata koji opisuju rezultat provjere, zajedno s digitalnim potpisom koji garantira njezin integritet. Digitalni potpis generiran je na temelju sadržaja poruke i slučajno generiranog ključa. Svaka nova poruka biti će kriptirana novim ključem koji je dobiven iz prethodnog (eng. hash chain). Inicijalni ključ kojim je kriptirana prva poruka poslan je u prvoj poruci i kriptiran je one-time pad algoritmom.

E-mail poruka koja sadrži inicijalni ključ sljedećeg je formata.

```
-----BEGIN MESSAGE----- 
  message 
   -----BEGIN LOGKEY----- 
  Key(48 chars) [timestamp]
   -----BEGIN SIGNATURE----- 
   signature 
   ID TRAIL_ID:hostname 
   -----END MESSAGE-----
```
Ostale poruke vrlo su slične s osnovnom razlikom što ne sadrže sekciju BEGIN LOGKEY.

```
-----BEGIN MESSAGE----- 
   first message 
   second message 
   ... 
   -----BEGIN SIGNATURE----- 
   signature 
   ID TRAIL_ID:hostname 
   -----END MESSAGE-----
```
Integritet poruke moguće je provjeriti naredbom,

# samhain -M */mailbox* 

gdje ime mailbox označava korisnički spremnik poruka.

Budući da postoji veza između ključa ugrađenog u samhain aplikaciju i ključa kojim se potpisuju email poruke, provjeru integriteta moguće je obaviti samo sa onom aplikacijom koja je poruku generirala. Ukoliko to nije slučaj biti će prijavljena greška.

Na sličan način samhain program može rezultate provjere bilježiti i u lokalnu log datoteku (/var/log/samhain\_log prema inicijalnoj instalaciji).

Svaka poruka sadržavati će u tom slučaju digitalni potpis koji je dobiven na temelju same poruke i istog ključa kojim je kriptirana prva e-mail poruka. Svaka sljedeća poruka potpisuje se novim ključem koji je izveden iz prethodnog ključa (identično kao i kod mail poruke).

Primjer log zapisa generiranih samhain programom dan je u nastavku:

```
CRIT : [2003-01-07T16:17:05+0100] msg=<No such file or 
directory>, interface=<lstat>, path=</etc/shadow.backup>
F4A0D2133F79BA4C29DBA6B2E6E33021D60402208B438E31 
CRIT : [2003-01-07T16:17:05+0100] msg=<POLICY MISSING>, 
path=</etc/shadow.backup> 
96771EBFC23EAD5ECB12D239153C449E09E8E613DDCE7654 
CRIT : [2003-01-07T16:17:05+0100] msg=<No such file or 
directory>, interface=<lstat>, path=</etc/passwd.backup>
651E4B2428F2E6224F98718F369DB54FB461F114E7054A24
```
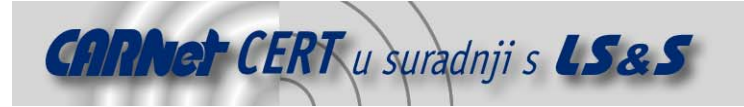

CRIT : [2003-01-07T16:17:05+0100] msg=<POLICY MISSING>, path=</etc/passwd.backup> 6C8A125BD3C35318E95B005565BB4EDABEA3CB1FCAB29CCA

Integritet log zapisa moguće je provjeriti naredbom:

# samhain -L /var/log/samhain\_log

Zadavanjem ove naredbe korisnik će biti zatražen da unese ključ koji je poslan u prvoj poruci. Ukoliko ključ ne odgovara onome kojim su potpisane poruke, biti će prijavljena greška.

# **7. Zaključak**

Samhain programski paket pokazao se kao prilično kvalitetan alat namijenjen detekciji i prevenciji neovlaštenih aktivnosti. Program podržava nekoliko različitih načina rada, koji će zadovoljiti većinu potreba korisnika.Mogućnost centraliziranog nadzora više samhain klijenata posebno je praktična mogućnost kojom se program odlikuje.

Iako program osim provjere integriteta datotečnog sustava nudi još neke mogućnosti, čini se da je ipak to njegova najveća kvaliteta. Ostala svojstva kao što su detekcija SUID/SGID datoteka, detekcija kernel rootkit programa, praćenje prijavljivanja i odjavljivanja u sustav dodaci su koji programu daju dodatnu snagu, i koji ga čine drugačijim od ostalih programa za provjeru integriteta (Tripwire, AIDE, i sl.).